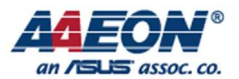

RICO-3288

# RICO-3288 GPIO

Edit by Jason Wang

AAEON Technology Inc. The competitiveness of the state of the Focus • Agility • Competitiveness

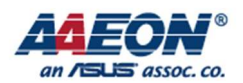

## GPIO

### 1. Introduction¶

GPIO is a programmable General Purpose Programming I/O peripheral. This component is an APB slave device. GPIO controls the output data and direction of external I/O pads. It also can read back the data on external pads using memory-mapped registers.

GPIO supports the following features:

- 32 bits APB bus width
- 32 independently configurable signals
- Separate data registers and data direction registers for each signal
- Software control for each signal, or for each bit of each signal
- Configurable interrupt mode

#### 2. How to Use¶

Here will explain the GPIO pin definition and kernel GPIO API on the RIOC-3288 board. Figure 2.1 shows the names of GPIO from CPU side.

| HOST D2/TS D2/CIF D4/GPIO2 A2 d<br>V <sub>21</sub><br>HOST D3/TS D3/CIF D5/GPIO2 A3 d<br><b>U22</b><br>HOST CKINP/TS D4/CIF D6/GPIO2 A4 d<br><b>U21</b><br>HOST CKINN/TS D5/CIF D7/GPIO2 A5 d<br><b>U23</b><br>HOST D4/TS D6/CIF D8/GPIO2 A6 d<br>V <sub>23</sub><br>HOST D5/TS D7/CIF D9/GPIO2 A7 d |
|----------------------------------------------------------------------------------------------------|
|----------------------------------------------------------------------------------------------------|

Figure 2.1

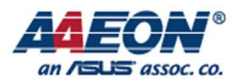

Here is a list of GPIO related functions in Kernel, as shown in the following table 2.2

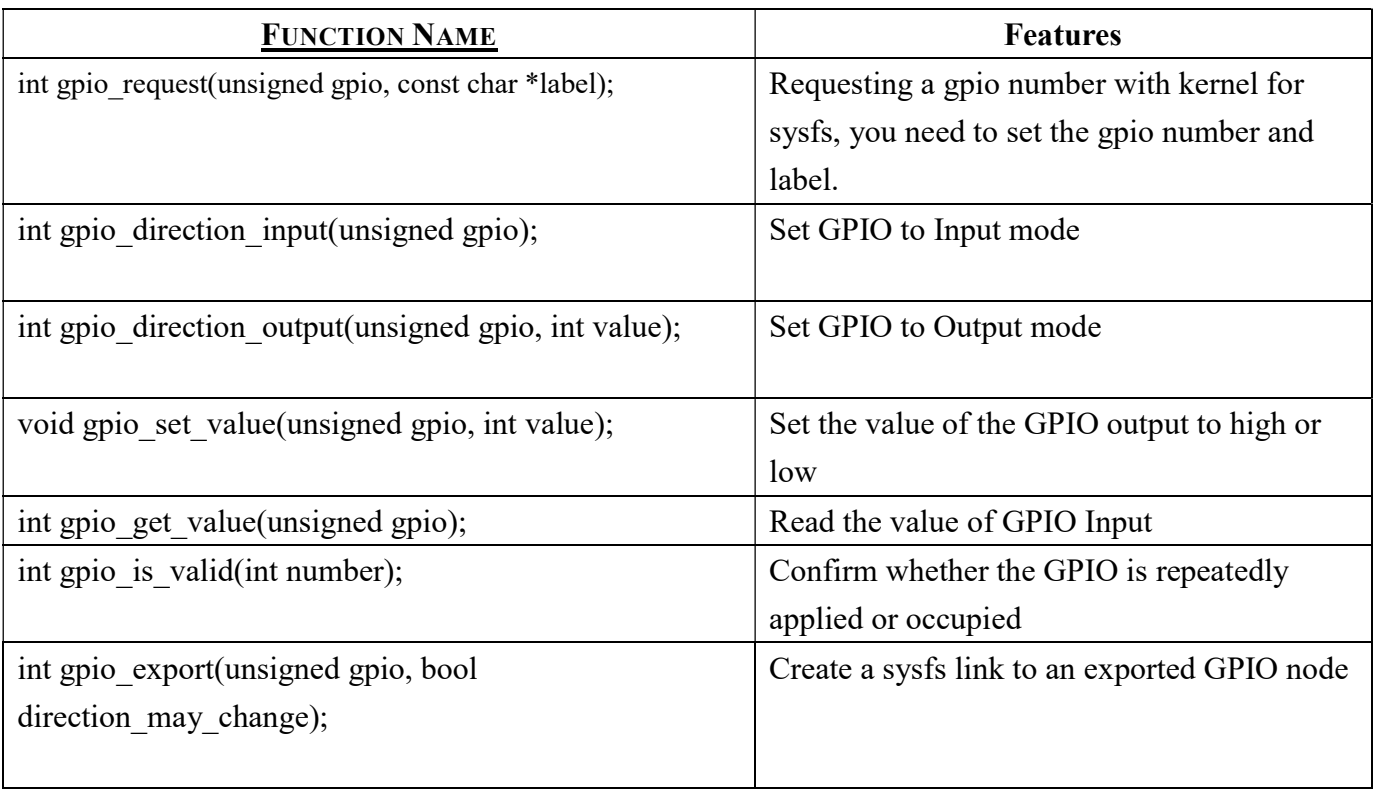

Table 2.2

Using GPIO2 A0 as an example, you must convert GPIO2 A0 to a normal GPIO number before use. A formula is provided here for easy conversion.

GPIOX\_Y.Z = (32\*X) -8 + (Y-1)\*8 + Z; (Y=A=1; Y=B=2; Y=C=3; Y=D=4)

So GPIO2 A0 is  $(32*2) -8 + (1-1)*8 +0 = 56$ . Now you can start setting the input/output mode and value of GPIO-56 in Kernel.

GPIO-56 is set to high-level output such as table 2.3

if (!gpio\_is\_valid(  $56$  )) { printk("invalid gpio: %d\n", 56); return NULL; }

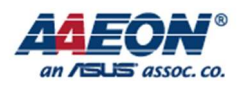

```
 ret = gpio_request( 56, "CN31_GPIO1"); 
     if (ret < 0) {
           dev err(RICO->dev,"Failed to request gpio %d with ret:""%d\n", 56, ret);
      } 
      gpio_direction_output(56, 1); 
      gpio_set_value( 56,1 ); 
      gpio_export(56, 1); 
 }
```
#### Table 2.3

GPIO-56 is set to input mode such as table 2.4

```
if (!gpio is valid( 56 )) {
                  printk("invalid gpio: %d\n", 56); 
                  return NULL; 
            } 
ret = gpio_request( 56, "CN31_GPIO1"); 
           if (ret \leq 0) {
                 dev_err(RICO->dev,"Failed to request gpio %d with ret:""%d\n", 56, ret);
 } 
           gpio direction intpu (56);
           val = \text{gpio\_get\_value}( 56);gpio \text{export}(56, 1); }
```
Table 2.4